## WLAN eduroam für Chromebook

27.04.2024 00:27:54

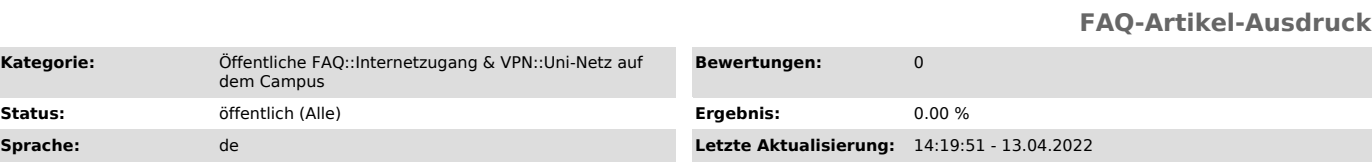

*Symptom (öffentlich)*

## *Problem (öffentlich)*

Es kann mit einem Chromebook keine WLAN-Verbindung aufgebaut werden.

## *Lösung (öffentlich)*

Auf der Seite cat.eduroam.org muss die onc-Datei für Chromebook herunterladen

werden.<br>In einem neuem Fester öffnen Sie die chrome://network/#general, um ganz unten<br>auf der Webseite, unter "ONC-Datei importieren" an zu klicken. Hier muss die<br>Datei die zuvor heruntergeladen wurde ausgewählt werden.

Anschließend muss unter dem Reiter WLAN-Einstellungen die Zugangsdaten eingeben.